# **Quarterly Update**

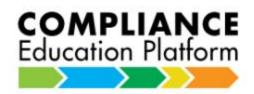

It's been almost a year since LIMRA introduced the new Compliance Education Platform (CEP). We've made several enhancements since then, including:

- Remediating Personally Identifiable Information (PII)
- Running multiple processing cycles throughout the day
- Enabling companies to update their optional data fields

These additional changes will go into effect:

- 4/11: LIMRA will display your company name as an "enrolling company" for AML Refresher courses on the Student Learning Portal (also known as the LIMRA AML training site, <a href="https://knowledge.limra.com">https://knowledge.limra.com</a>) so producers/employees know who enrolled them in which course.
- 5/15: LIMRA will sunset Company Administrator access to the Student Learning Portal, also known as the LIMRA AML training site (<u>https://knowledge.limra.com</u>).

Additional information about these changes appears below.

### Personally Identifiable Information (PII)

During the 4<sup>th</sup> quarter of 2019, LIMRA began conducting an enterprise-wide assessment and remediation of PII (personally identifiable information). To date, with your assistance, we've removed the most sensitive PII in CEP. We'll begin a second effort to remediate additional PII beginning in April 2020.

#### IMPORTANT REMINDER: LIMRA does not accept any PII – in whole or in part – in CEP enrollment data.

LIMRA utilizes the Department of Homeland Security's definition of Sensitive PII as: SSN, driver's license or state identification number, passport number, Alien Registration Number, or financial account number.

### Running multiple processing cycles daily

The schedule can be found here: Daily Processing Schedule

### Updating optional data fields

You can update values in CEP optional data fields associated with any one of your company's student/course enrollments. To update optional data field values, resubmit the original enrollment (same identifiers, name, and course) with new values for the optional fields you wish to update.

Optional fields include:

- Company or Subsidiary ID
- Agency or Division ID
- Optional 1
- Optional 2
- Integration Key

The optional fields may contain any data you choose, with the *exception of PII*. If you wish to update an optional field to "blank," define the value with blanks. When you submit an enrollment, CEP will update internal data with the new data you defined in the enrollment file.

**What this means:** Whether CEP has a blank or non-blank value data defined for the optional field prior to you submitting a new enrollment:

- If you define a new value for the optional field, the new value will replace the existing value in CEP.
- If you define the same value for the optional field, the value will remain the same in CEP.
- If you define a "blank" value for the optional field, the "blank" value will replace the existing value in CEP.

### Displaying your company name as an "enrolling company" for AML Refresher Courses on the Student Learning Portal

Beginning on **April 11**, 2020, at 12:00 PM, producers/employees visiting the Student Learning Portal (also known as the LIMRA AML training site, <u>https://knowledge.limra.com</u>) to complete training courses will see your company name to the right of any AML Refresher course in which you enrolled them. We're making this enhancement to clarify which specific AML refresher course(s) producers/employees should take to meet individual companies' requirements. (Click for example: <u>Company Name Displayed</u>)

# LIMRA will sunset Company Administrator access via the Student Learning Portal (also known as the LIMRA AML training site)

Because authorized Company Administrators can access the **CEP Customer Portal** (<u>https://compliance-education.limra.com/</u>) for Progress Reports and Student Transcripts, LIMRA will remove Company Administrator access via the Student Learning Portal (also known as the LIMRA AML training site) for home office/company employees as of **May 15**, 2020. Sun-setting the latter access eliminates multiple logins and allows you to visit one web site for compliance education enrollment and certification information, including:

- Course Name
- Enrollment Date
- Login ID
- Course Progress Status
- % Complete
- Status (Completion) Date
- Last (site) Access

The Student Learning Portal web site (<u>https://knowledge.limra.com</u>) remains producers, employees, and other students.